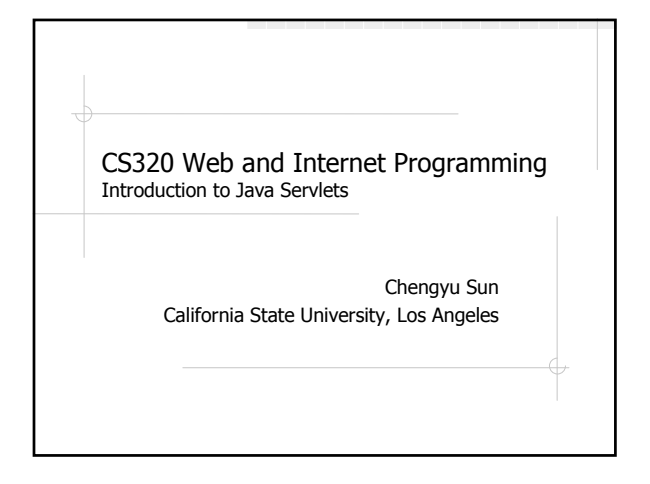

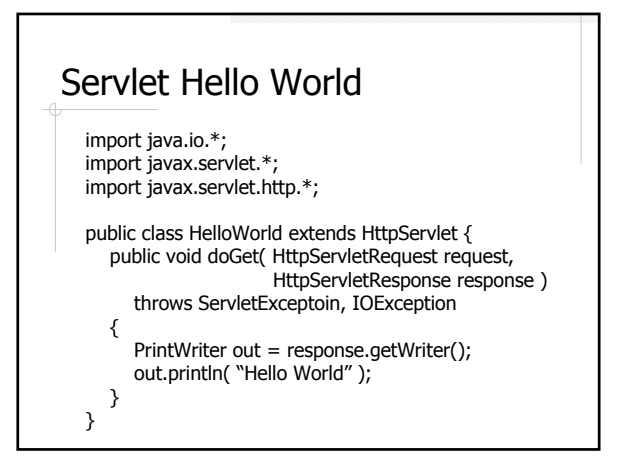

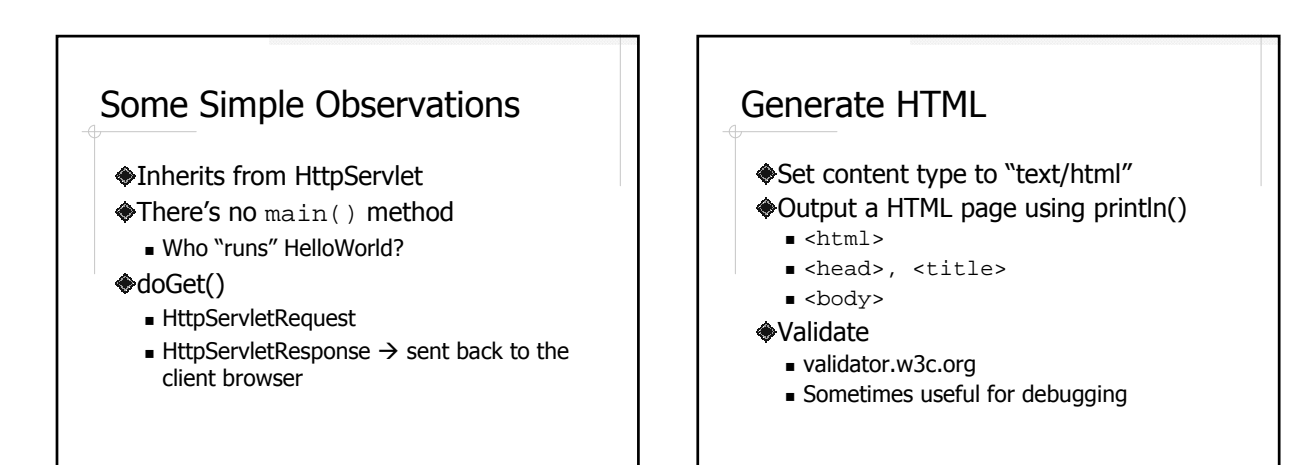

### Package

- The advantages of using packages
- The necessity of using packages
	- A Class without a package qualifier cannot be used in a class that belongs to a package (enforced in JDK 1.4)
	- All servlets generated from JSPs are in packages

# Compile Servlet The Hard Way

- javac HelloWorld.java
	- Where is the servlet library?
	- How to include it in compilation?
- ◆Copy HelloWorld.class to the right directory

#### Modify web.xml

servlet> and <servlet-mapping>

#### Using Eclipse

- New → Project → Dynamic Web Project **Target Runtime** 
	- Apache Tomcat 6.0 (or 5.5)
- New  $\rightarrow$  Web  $\rightarrow$  Servlet
- Right click on the servlet  $\rightarrow$  Run As  $\rightarrow$  Run on Server

Leave everything to default; and understand the correspondence between your local Eclipse setup and the CS3 server.

#### About Eclipse

- http://www.eclipse.org/
- Arguably the most popular Java IDE
- Download Eclipse with WTP 2.0 http://download.eclipse.org/webtools/d ownloads/drops/R2.0/R-2.0- 200706260303/

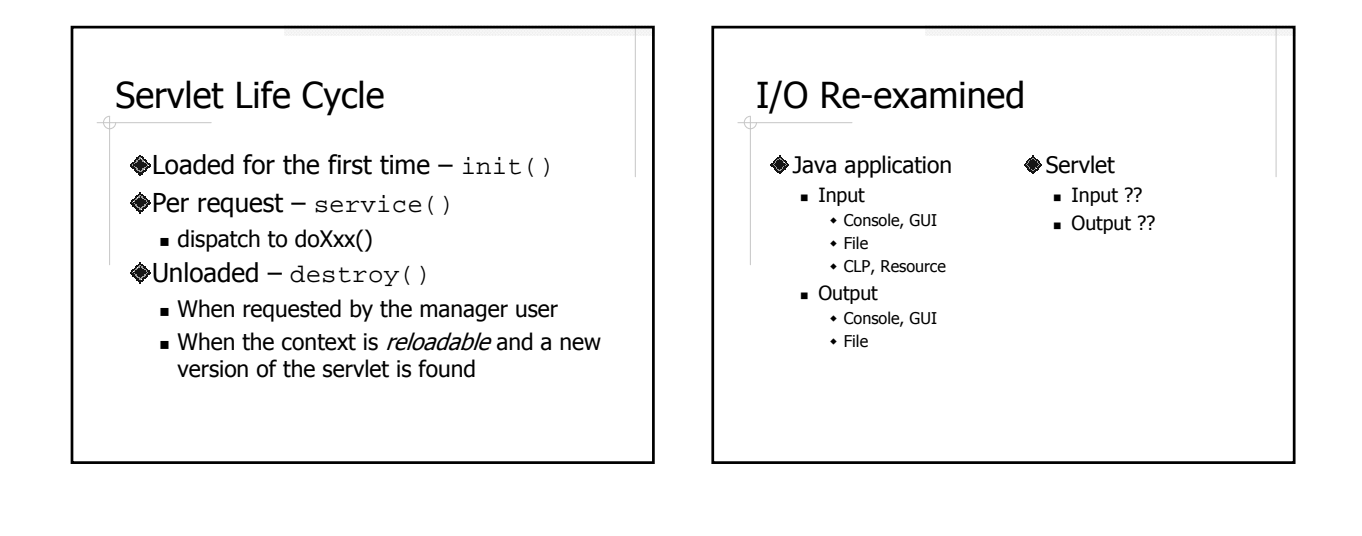

## File I/O Example

**Read** quotes.txt

- Display the stocks which have gone up in a HTML table
	- $\blacksquare$  <table>
	- $\blacksquare$  <tr>
	- $\blacksquare$  <td>

## More About Files

#### **◆Paths**

- **Absolute path**
- **Relative path**
- File path on the CS 3server??
- Permissions
	- Who owns the file?
	- Who can read/write the file?

# Servlet Debugging Tips

- Debugging servlets could be rather hard Section 3.8
	- Use print statements
	- Invest some time in a good IDE
	- Netbeans http://www.netbeans.org/
	- Eclipse (WTP) http://www.eclipse.org/ Follow good programming practice
	- Check out HTML source
	- Restart server